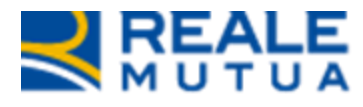

## *Portale Collaboratori –*

*NOP-Gestione medico di controparte su Portale per EBDS*

**REALE GROUP** 

**Settembre 2023**

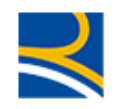

## **INDICE**

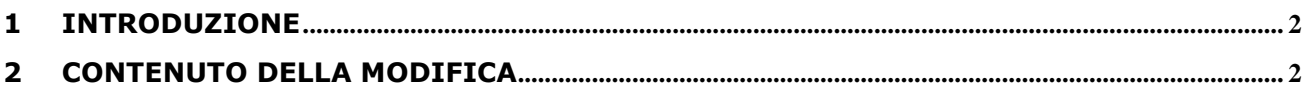

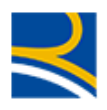

## <span id="page-2-0"></span>**1 Introduzione**

Negli incarichi a medico, con specializzazione **Relazione medico legale**, nel tab PERIZIA MEDICA è presente la sezione VALUTAZIONE MEDICA PRESENTATA DAL DANNEGGIATO.

In questa sezione è possibile inserire le informazioni anagrafiche del medico di controparte e la valutazione testuale presentata dalla controparte.

La richiesta riguarda i due punti seguenti:

- <span id="page-2-1"></span>1) inibire la selezione di persona giuridica alla combo Tipo Persona
- 2) inserire una casella fissa e obbligatoria per inserire la partita iva del medico di controparte

## **2 Contenuto della modifica**

In base alle richieste, sono state apportate le seguenti variazioni alla sezione VALUTAZIONE MEDICA PRESENTATA DAL DANNEGGIATO.

- È stata inserita una frase di comunicazione che riporta la nuova regola di gestione dei dati anagrafici del medico di controparte.
- È stata eliminata la voce PERSONA GIURIDICA nella combo Tipo persona
- È stata inserita la casella obbligatoria della partita iva del medico di controparte
- E' stato inserito il link al sito dell'ordine dei medici, per il recupero del codice fiscale del medico di controparte, da inserire nella casella Codice Fiscale Medico

Le modifiche apportate sono evidenziate in Figura1

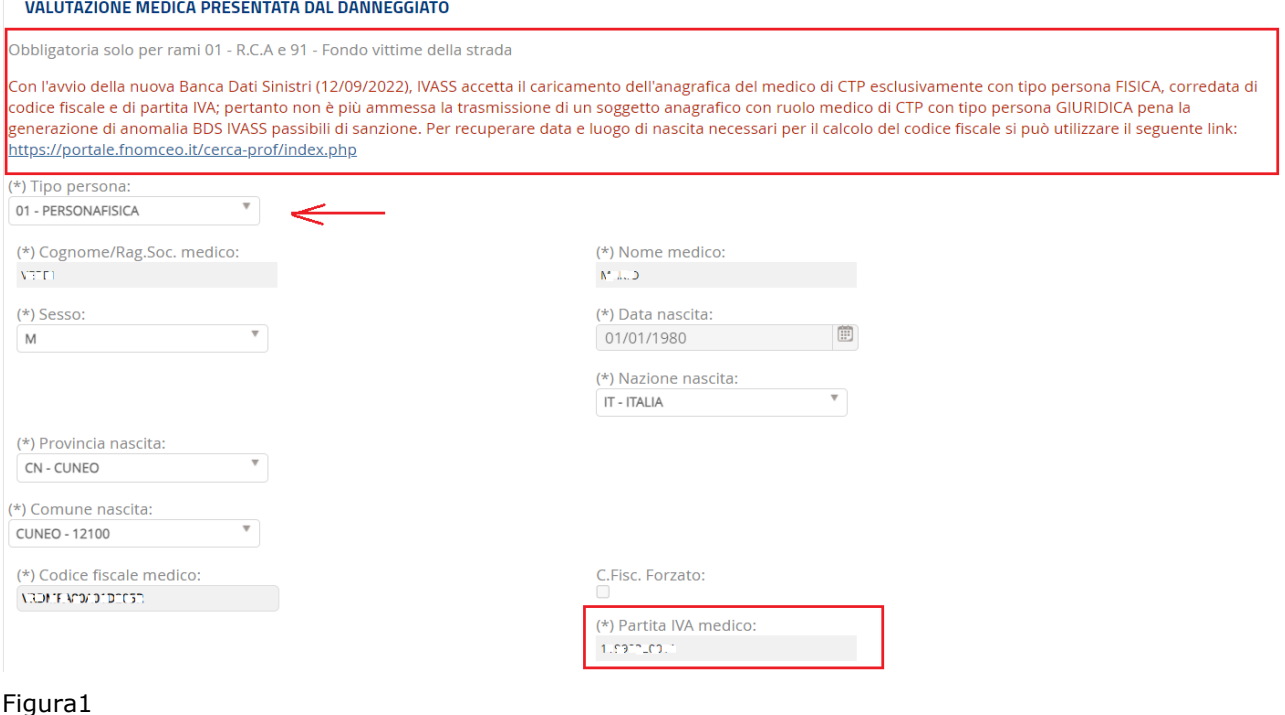